# IOX-toepassingen voor probleemoplossing die niet kunnen worden gestart of onverwacht zijn gestopt  $\ddot{\phantom{0}}$

## Inhoud

Inleiding Achtergrondinformatie Basisinformatie over IOX-toepassingsbeëindiging Voorkomen dat IOX-containers ophouden bij toepassing/beoogde beëindiging

### Inleiding

Dit document beschrijft hoe u IOX-toepassingen kunt oplossen of oplossen die u onverwachts niet kunt starten of stoppen.

## Achtergrondinformatie

Wanneer u IOX-toepassingen ontwikkelt, is de beste benadering om deze op een ander platform en/of zandbak te ontwikkelen. Nadat uw gewenste IOX-toepassing is getest en klaar is, kan deze worden verpakt en ingezet op een IOX-enabled-apparaat. In sommige gevallen werkt die inzet niet zoals verwacht, zou de toepassing onverwacht kunnen stoppen of zelfs niet kunnen starten.

Het standaardgedrag voor en IOX VM/container/applicatie moet stoppen zodra de doelopdracht is beëindigd. Dit maakt het moeilijk om een oplossing te vinden als er iets onverwachts gebeurt omdat alle niet-persistente informatie zal verdwijnen. Een ander gevolg is dat het zeer tijdrovend is als je met de mogelijkheden van IOX-toepassingen wilt spelen of experimenteren. Voor het starten van een andere app/target/opdracht/script moet u ten minste het pakket wijzigen.yaml, het nieuwe pakket bouwen, uw huidige toepassing deactiveren, upgraden met het nieuwe pakket, de toepassing opnieuw activeren en starten.

# Basisinformatie over IOX-toepassingsbeëindiging

Plaatselijke Manager en IOX-client geven niet veel informatie over de reden waarom toepassingen/containers/VM's zijn gestopt. Gelukkig houdt het horlogeDog.log dit bij en voorziet u ook van de laatste exit/return code van de toepassing. Hoewel dit je niet altijd zal helpen, leidt het je in veel gevallen tot de reden waarom je op zoek bent.

#### Zo haalt u horlogeDog.log op bij IOX-client:

[jedepuyd@db ~]\$ ioxclient app logs tail iox\_docker\_test watchDog.log 10 Currently active profile : default Command Name: application-logs-tail App/Service : iox\_docker\_test, Logfile : watchDog.log, viewing last 10 lines APP END TIME:1498207460

Time taken by App : 0 minutes and 0 seconds. Got the ip address - 10.197.215.227 for interface eth0 All interfaces got the ips APP START TIME:1498207536 App iox\_docker\_test started with PID : 11 Monitoring this process now App iox\_docker\_test completed with exit code: 127 APP END TIME:1498207536 Time taken by App : 0 minutes and 0 seconds. U kunt het logbestand als volgt ophalen via Local Manager:

- 1. Meld u aan bij Local Manager.
- Zoals in de afbeelding wordt aangegeven, klikt u op voor de desbetreffende toepassing op 2. het deactiveren

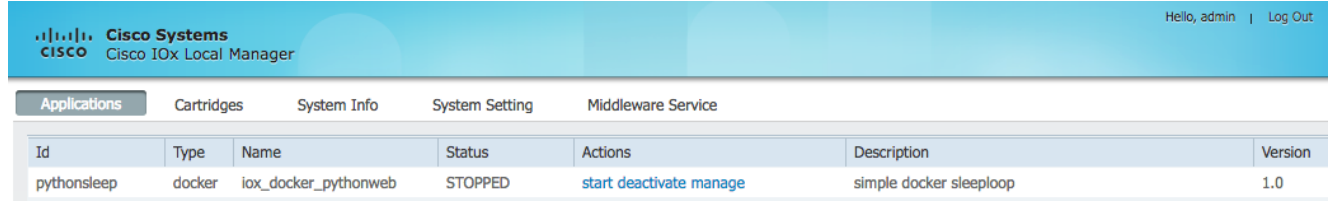

3. Selecteer het tabblad Logs, zoals in de afbeelding:

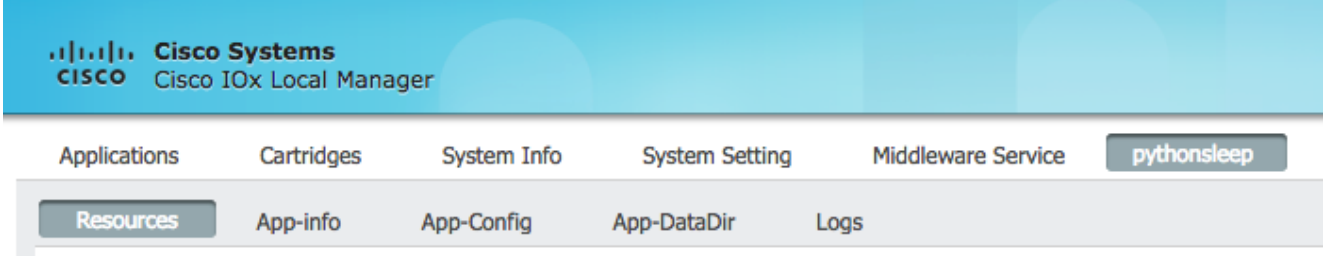

4. Download het horlogeDog.log

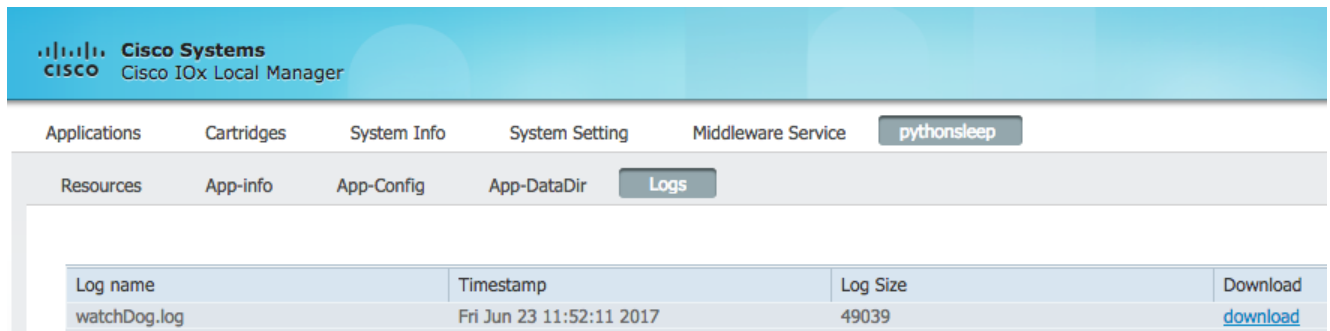

Bijvoorbeeld, deze toepassing wordt onverwachts beëindigd en u ziet dit in horlogeDog.log

APP START TIME:1498207536 App iox\_docker\_test started with PID : 11 Monitoring this process now App iox\_docker\_test completed with exit code: 127 APP END TIME:1498207536

Zoals je in het hierboven vermelde logfragment kunt zien, was de exit code 127. Dit is een gereserveerde return code die betekent: Opdracht niet gevonden, wat een defecte opdracht aangeeft wordt gespecificeerd als doel of het script dat wordt gestart probeert een foutieve

opdracht te bellen.

Meest voorkomende gereserveerde exit-codes:

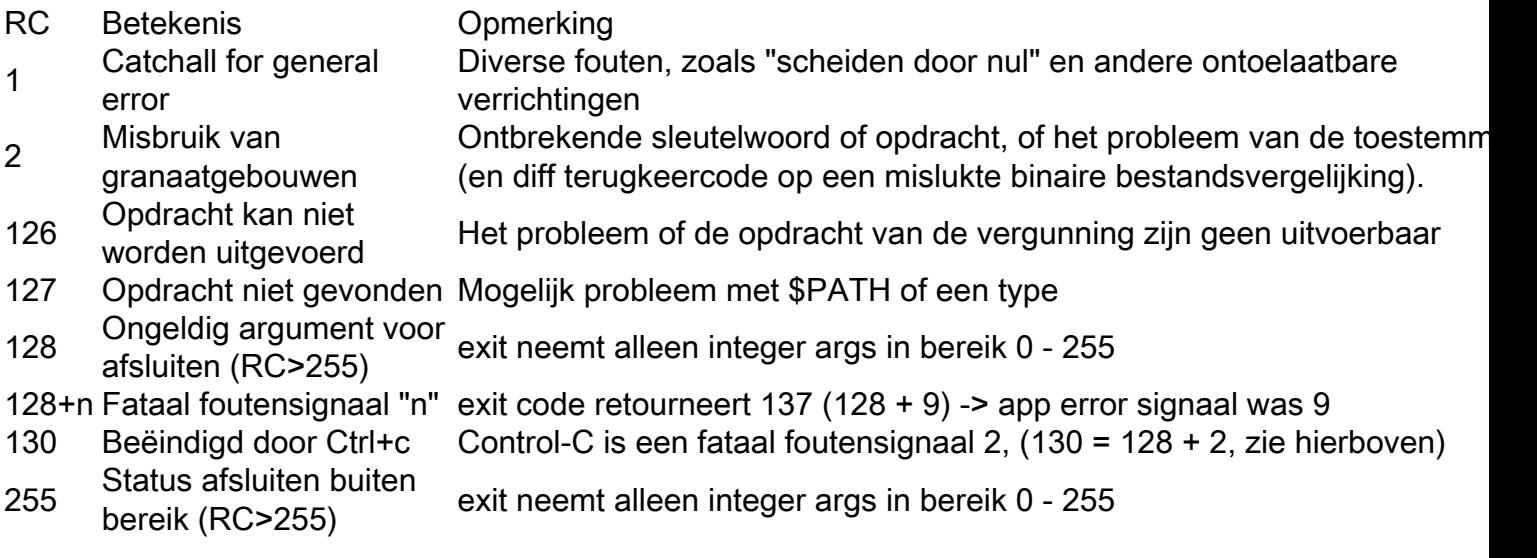

Meer informatie hierover is te vinden op: <http://tldp.org/LDP/abs/html/exitcodes.html>

#### Voorkomen dat IOX-containers ophouden bij toepassing/beoogde beëindiging

Het bovenstaande onderwerp geeft informatie over hoe u een falende toepassing kunt oplossen maar het voorkomt niet dat de IOX-toepassing stopt. Dit betekent dat de meest waarschijnlijke waardevolle informatie over de probleemoplossing is verdwenen omdat alle niet-persistente gegevens niet langer bestaan.

Zoals hierboven vermeld, is er een ander gebruiksgeval dat de mogelijkheden van de begonnen IOX-toepassing biedt, of dat hij flexibel is met opdrachten en argumenten.

Om te voorkomen dat IOX-toepassingen op het einde van de toepassing eindigen, kunt u het debug doorgeven aan de activeringsopdracht:

```
[jedepuyd@db ~]$ ioxclient app activate -debug on testdebug
Currently active profile : default
Command Name: application-activate
App testdebug is Activated
[jedepuyd@db ~]$ ioxclient app start testdebug
Currently active profile : default
Command Name: application-start
App testdebug is Started
[jedepuyd@db ~]$ ioxclient app console testdebug
Currently active profile : default
Command Name: application-console
Console setup is complete..
Running command : [ssh -p 2222 -i testdebug.pem appconsole@10.48.43.197]
/ #
```
In het bovenstaande voorbeeld, na het activeren en starten met het -debug op vlag, kunt u de container benaderen zelfs als de toepassing beëindigd is. U kunt hier andere opdrachten starten en vrij experimenteren met de toepassing in de omgeving waar uw applicatie draait. Dit bespaart veel tijd bij het oplossen van toepassingskwesties of het krijgen van het juiste doel en de juiste

argumenten.